## **Snapshot Conf.**

Including Cycle capture, Timing capture, Alarm capture.

**\*Note**:**It can only support in Analog channel type.** There are three modes can be chosen: Cycle capture, Timing capture and Stop.

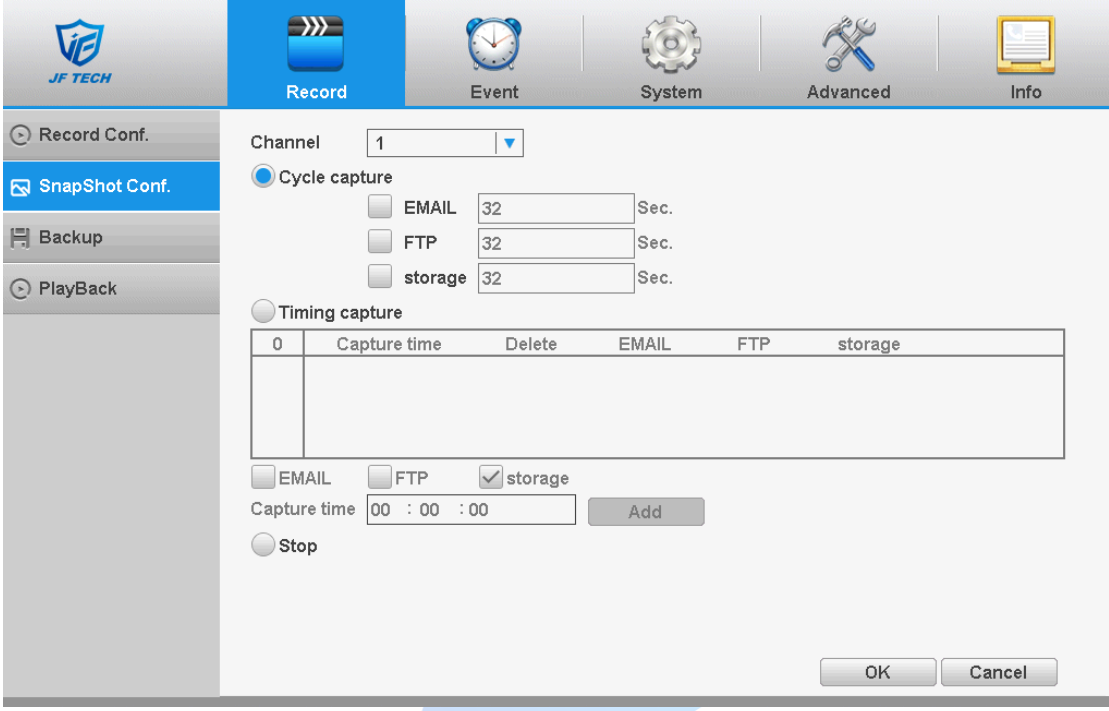

## Snapshot storage

【**Channel**】Select the related channel to set, click "all" to set all channels.

【**Cycle capture**】When you open the cycle capture function, there are three options can be chosen: Email, FTP and storage. After selecting, you can set the time period of capture. For example, if you set Email for 32 seconds, you will receive a picture every 32 seconds in your Email. And if you set storage for 32 seconds, it will have a picture every 32 seconds in the HDD.

【**Timing capture**】After opening the timed capture function, there are three options can be chosen: Email, FTP and storage. After selecting, you can set the capture time you want to capture. Then, you will receive a picture in the set time.

**Note:** Email: If you want DVR to capture normally, you need to set Email function in Net Service.

FTP: If you want DVR to capture normally, you need to set up FTP function in Net Service.

Storage: If you want DVR to capture normally, you need to have at least one snapshot disk. You can set snapshot disk in HDD info.

【**Alarm Capture**】You can set Alarm capture in Alarm Events: Motion Detect, Video Blind and so on. After setting alarm capture in alarm events, you can receive capture when it happen alarm events.

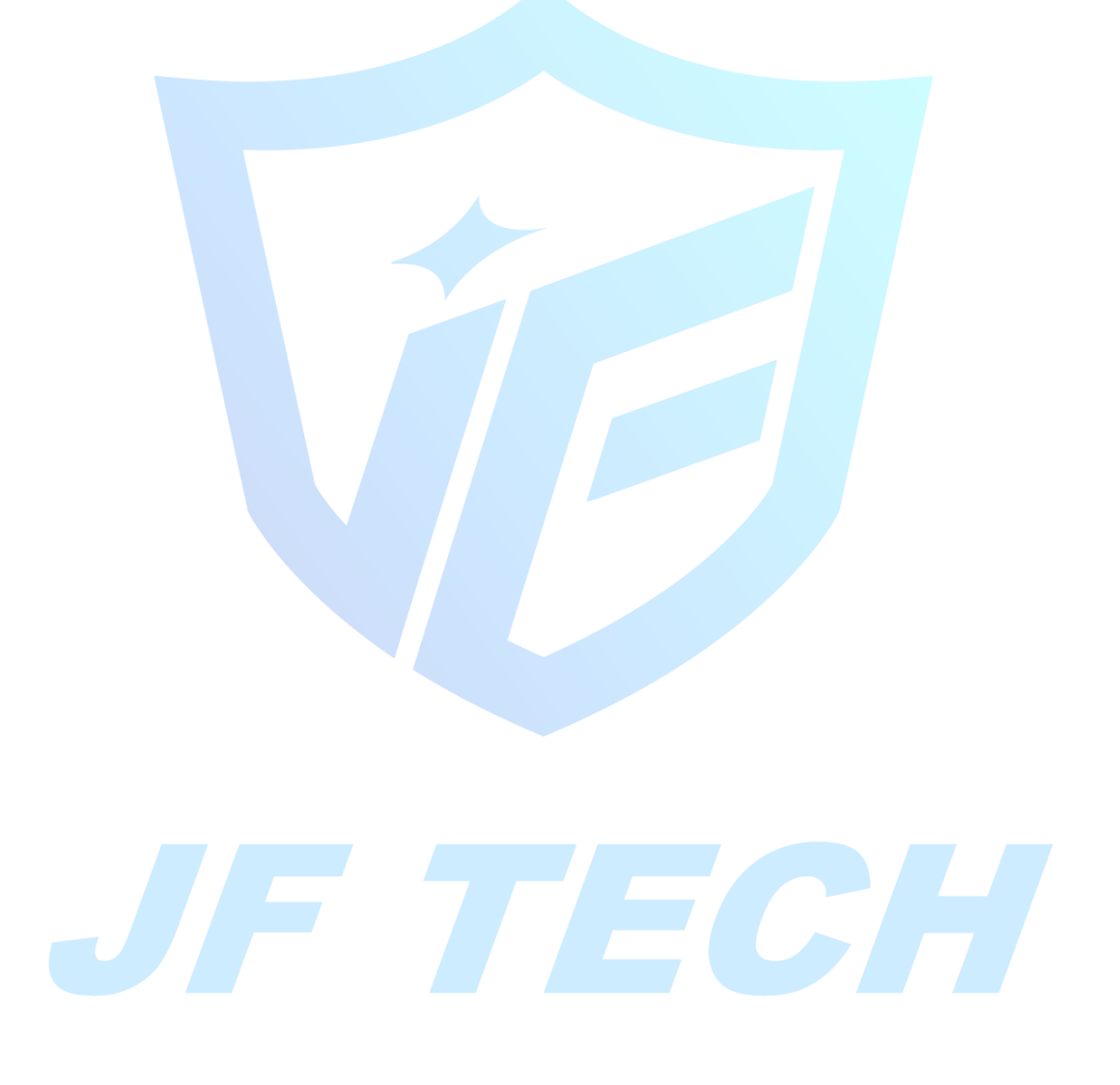